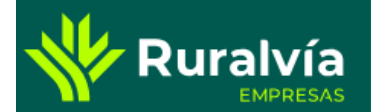

## **BUZÓN VIRTUAL**

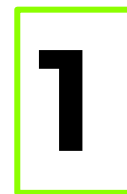

**1** Desde la pantalla de Inicio, despliega desde tu nombre <sup>y</sup> selecciona la opción de Bandeja de entrada

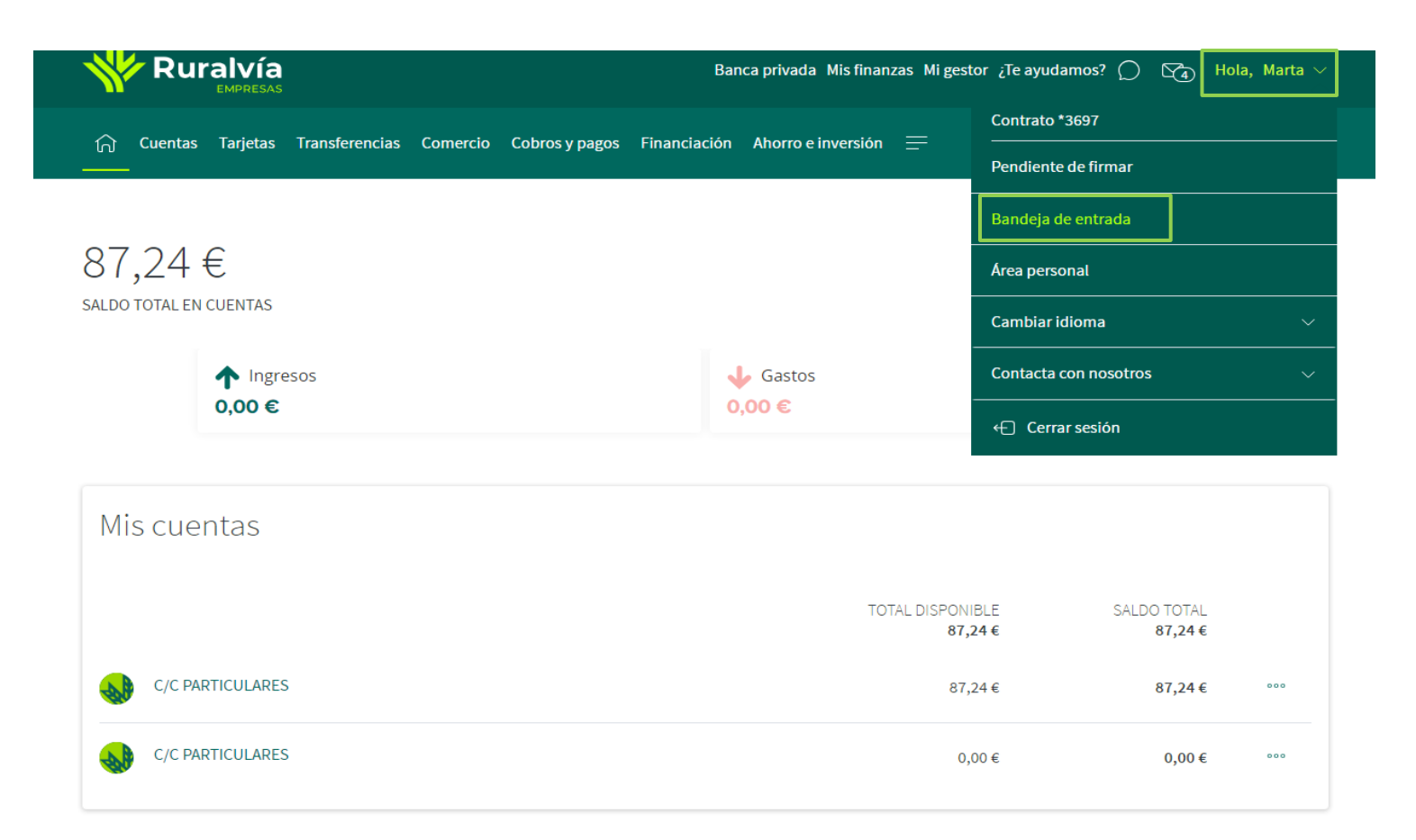

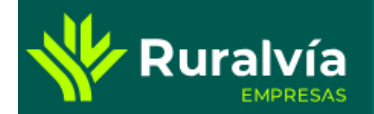

## **BUZÓN VIRTUAL**

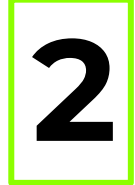

**2** Desde esta pantalla podrás acceder a tu **Buzón virtual** y ver o imprimir cualquier<br>documento o seleccionar a la vez más de un documento y solicitar su visualización o documento o seleccionar a la vez más de un documento y solicitar su visualización o impresión.

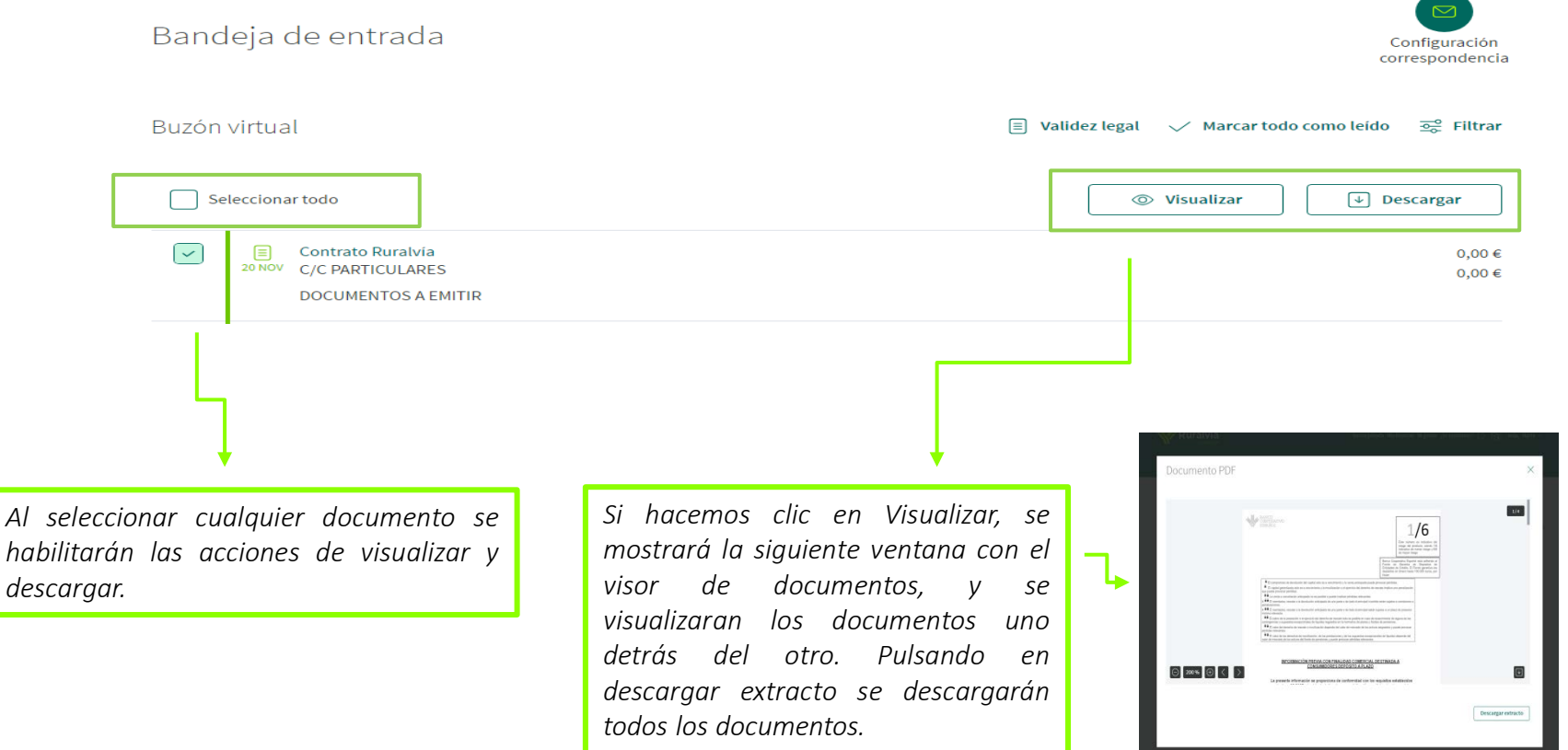

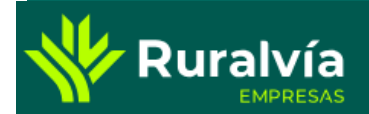

## **BUZÓN VIRTUAL**

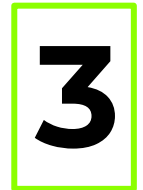

**3** Utiliza los filtros rápidos para encontrar cualquier documento que necesites, filtrando por la cuenta, la fecha o por categoría.

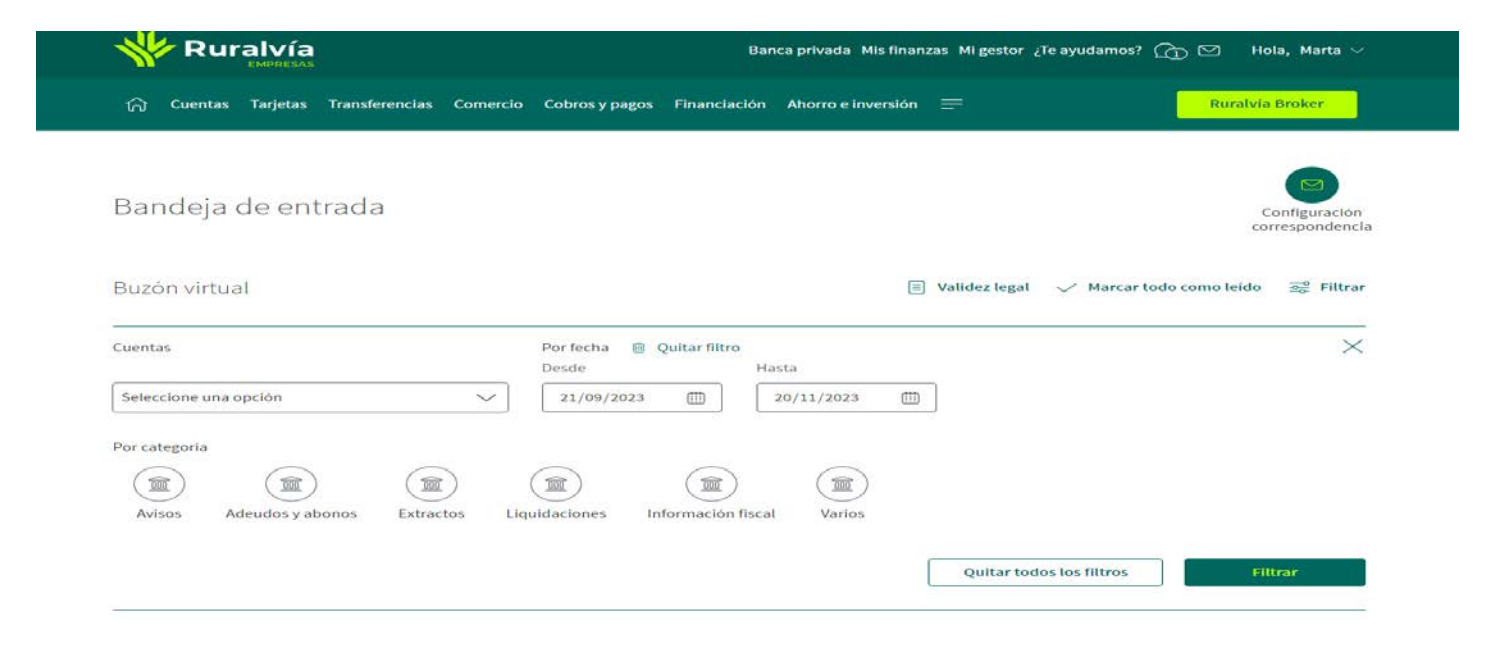